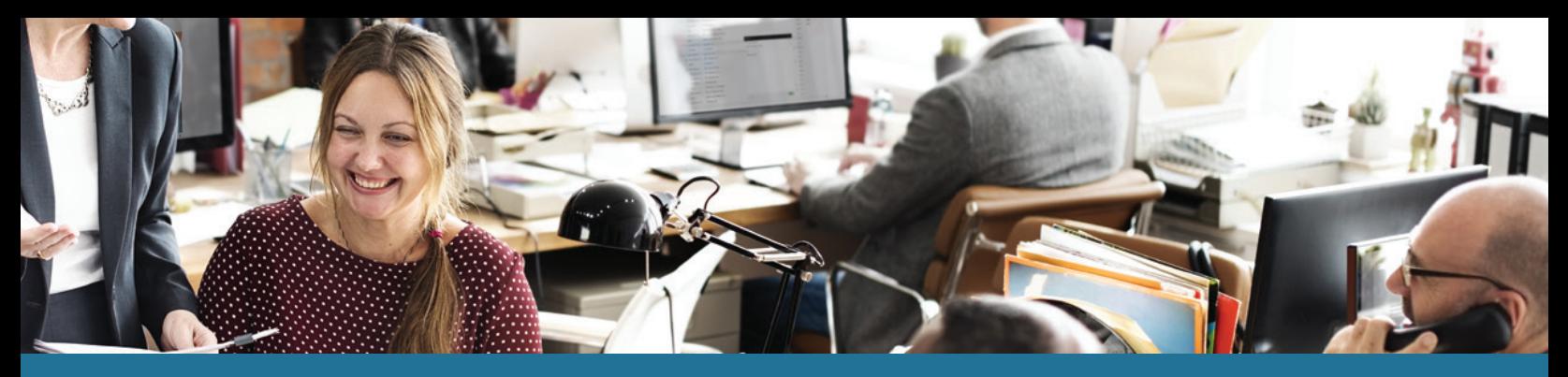

## **ClaimsVault®** User's Guide

DataPath's patented ClaimsVault® is an online 'shoebox' that allows Summit users to store their documents and receipts online for qualified expenses. The following guide provides an overview on how to use ClaimsVault:

- 1. Log in to the **Summit portal.**
- 2. Hover over Transactions, then click **ClaimsVault®.** *(g. 1)*

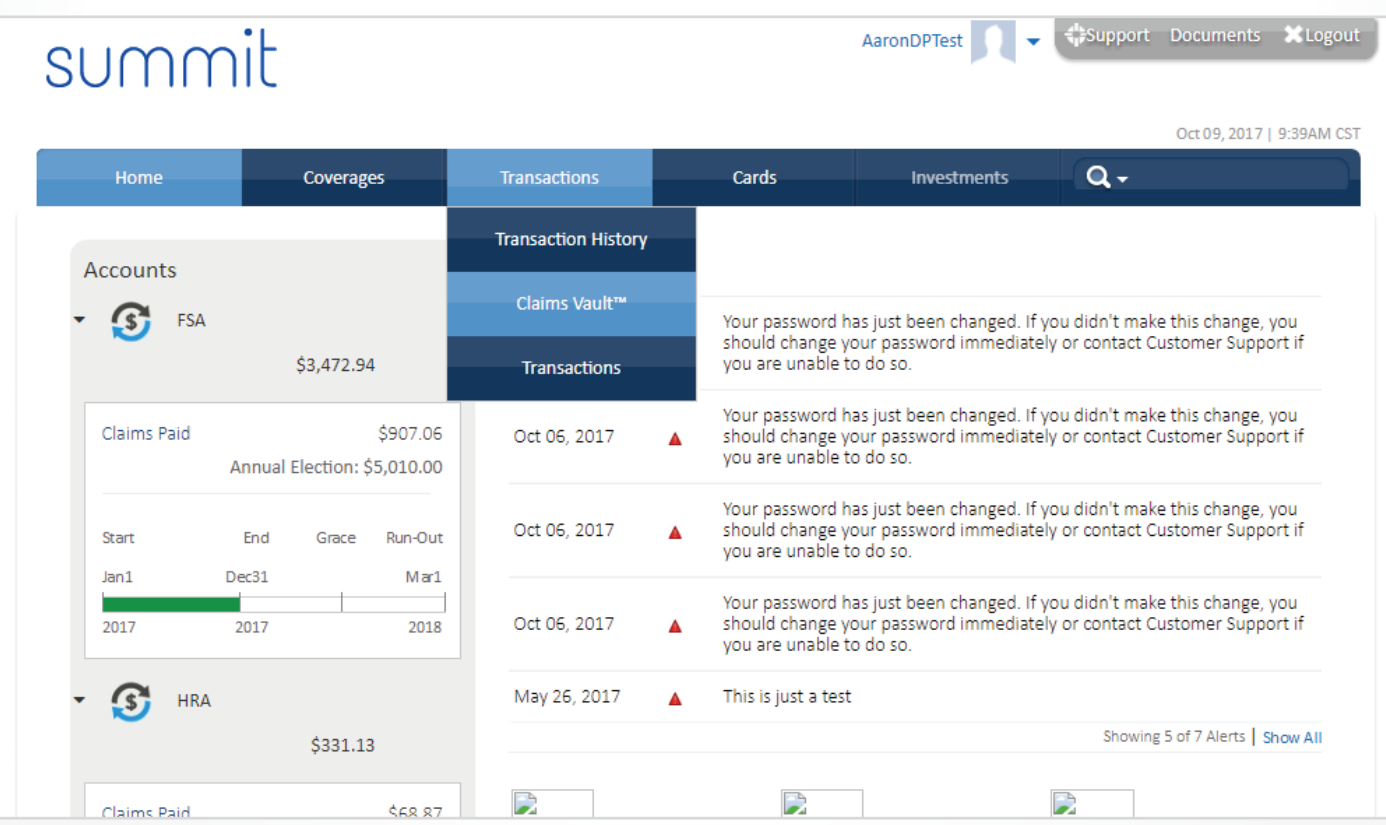

## Add a Transaction to ClaimsVault

From the '**ClaimsVault'** page:

- 1. Click Add Transaction button. (fig. 2) A pop-up window displays. (fig. 3)
- 2. Select the **Transaction Type**.
- 3. Click **Browse** button to **Upload Receipt/EOB**.
- 4. Ensure **Add to ClaimsVault** is selected.

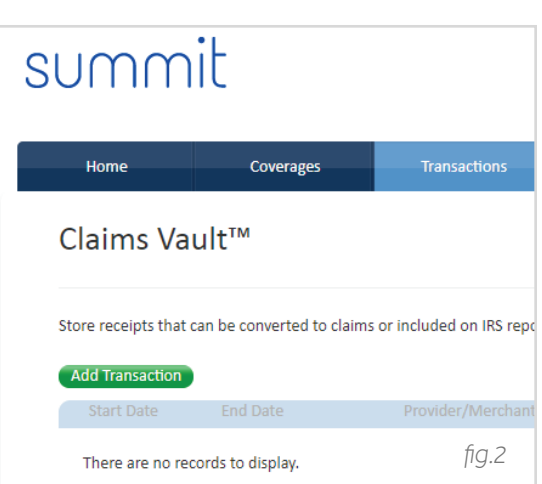

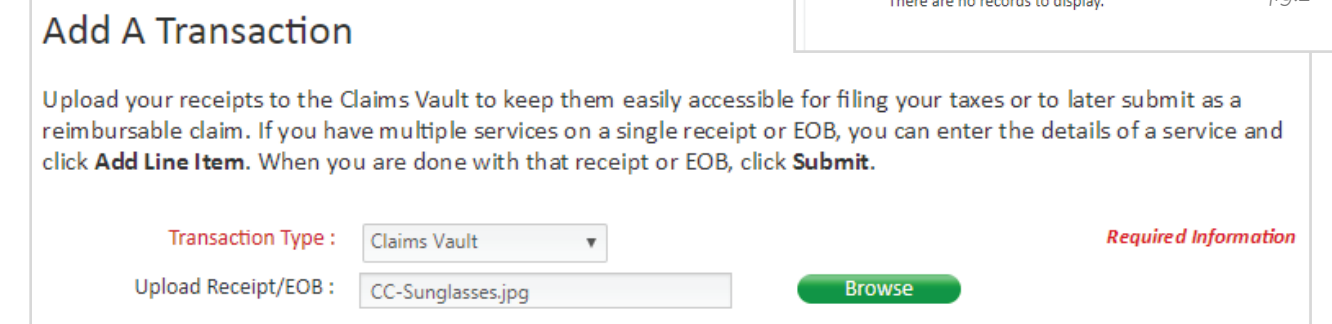

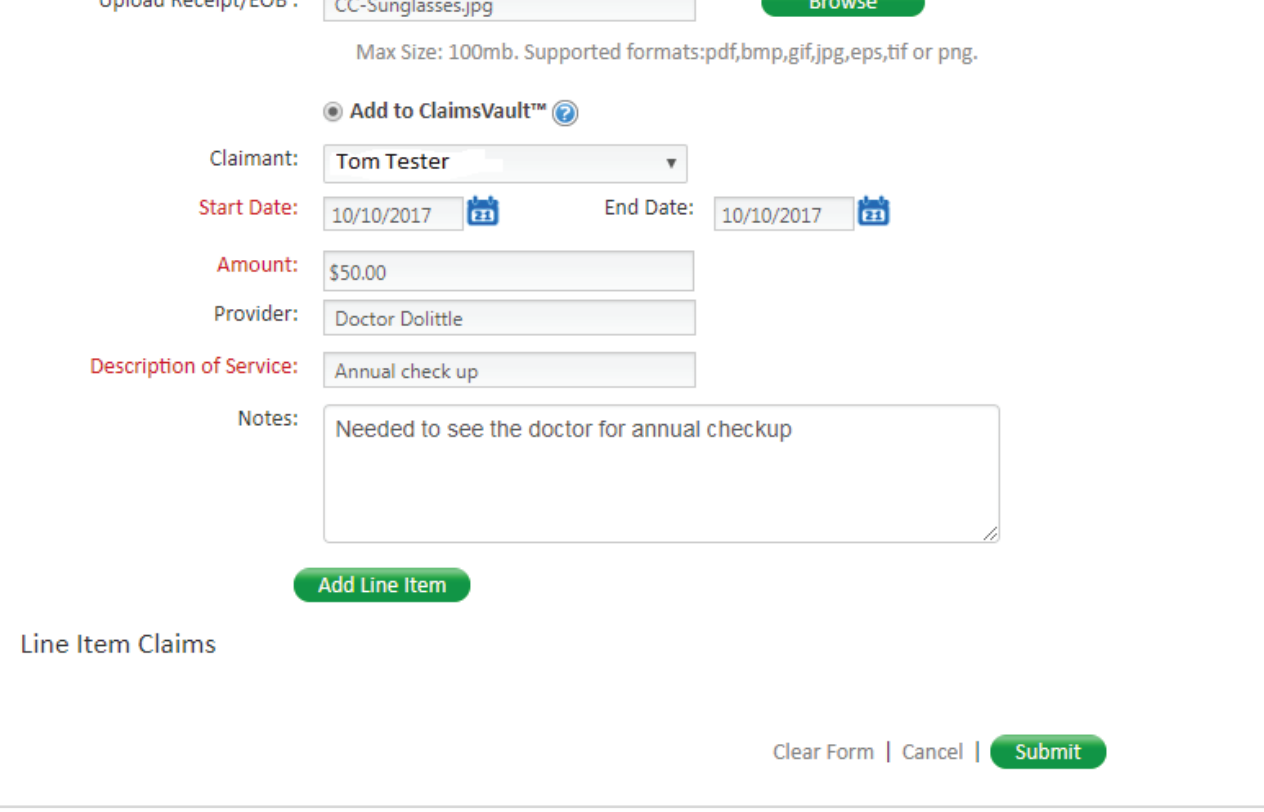

- 5. Select **Claimant**.
- 6. Enter a **Start and End Date**.
- 7. Enter total **Amoun**t of the charge.
- 8. Enter the **Provider name**.

*g.3*

- 9. Enter the **Description of Service**.
- 10. Enter **Notes**.
- 11. Click **Add Line Item**.
- 12. Repeat **steps 7**–**9** for additional line items on the EOB.
- 13. Click **Submit** if you are done with claims for that receipt/EOB. Repeat **steps 1–11** for additional line items.

## Submit a Claim for Reimbursement

Once a receipt has been submitted to ClaimsVault, it will appear on the ClaimsVault page. To submit a claim for reimbursement:

- 1. Go to the **ClaimsVault page.**
- 2. Choose the claim from the menu and click the **Submit for Reimbursement** link next to it. A pop-up window displays. (fig. 4)
- 3. **Review** the information in the claim.

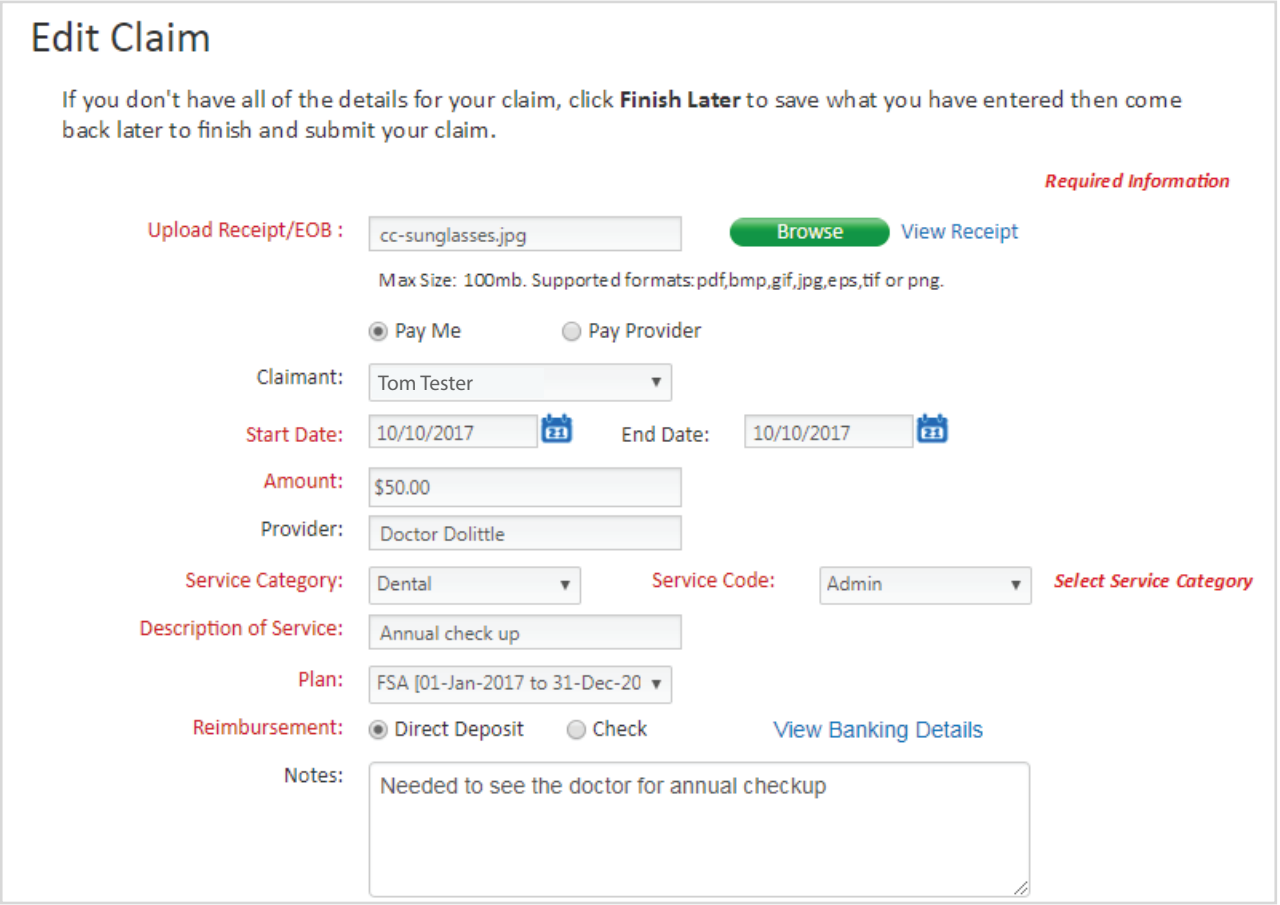

- 4. Select a **Service Category and Service Code**.
- 5. Select a **Plan**.
- 6. Choose the **Method of Reimbursement**, Direct Deposit or Check. If you need to review your banking information, click the View Banking Details link.
- 7. Check the box for I have read and agree to the **Terms and Conditions** (click the link to read the Terms and Conditions).
- 8. Click **Submit**.

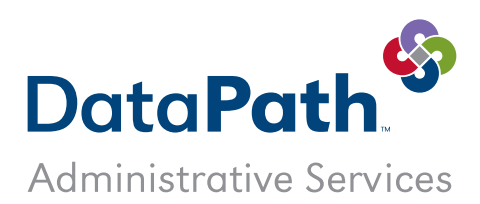

DataPath Administrative Services, Inc. | 1601 Westpark Drive Ste 6 | Little Rock, AR 72204 Toll-Free 866-898-4248 | Fax 501-687-3282 | abbes@datapathadmin.com **datapathadmin.com/abbenterprisesoftware**